# **WhatsApp Tipps**

# **WhatsApp-Gruppenbenachrichtigung ausschalten**

Du möchtest vorübergehend keine Nachrichten von der WhatsApp-Gruppe erhalten? Dann gibt es die Option, diese Nachrichten zu erhalten, ohne dass Dein Telefon Dich darauf hinweist. Du kannst Dir dann aussuchen, wann Du die erhaltenen Nachrichten lesen willst.

Dafür öffnest Du den Gruppen-Chat, klickst auf den Gruppennamen und wählst anschließend die Option **Stummschalten.**

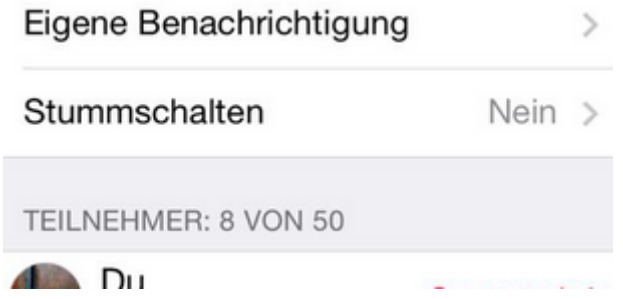

# **Einer WhatsApp-Gruppe ohne Erlaubnis hinzugefügt?**

Du öffnest WhatsApp und wunderst Dich, dass Du plötzlich Mitglied eines Gruppen-Chats bist, dem Du nicht bewusst beigetreten bist? Tatsächlich muss man einer Einladung zum Gruppen-Chat nicht explizit zustimmen. Man wird vom Administrator ausgewählt und tritt damit automatisch bei.

Wer das nicht möchte, kann die Gruppe sofort wieder verlassen (siehe oben) oder den Administrator zur Rede stellen.

Chat per E-Mail senden Unterhaltung löschen Gruppe löschen und verlassen

# **Hintergrundbilder:**

Es klingt so einfach, wie genial und ist mit Sicherheit ein Erfolgsfaktor von WhatsApp im Unterschied zu anderen Apps: Nutzer können das Hintergrundbild personalisieren und es sich so in der App, die dutzende oder gar hunderte Male pro Tag aufgerufen wird, gemütlich machen. Kostenlose Hintergrundbilder für WhatsApp gibt es etwa [für Android](https://play.google.com/store/apps/details?id=com.whatsapp.wallpaper&hl=de) oder für

iPhone man kann aber natürlich auch eigene Bilder einstellen. Ändern kann man sie unter  $m$ Einstellungen"  $\rightarrow$   $m$ Chats" ->  $m$ Hintergrund".

### **Info anpassen:**

"*Hey there! I am using WhatsApp*" steht nach wie vor bei vielen Kontakten der Messanger-App. Dabei kann man diesen Satz ändern, und zwar unter "Einstellungen" -> "Profil" -> "Info". Erlaubt sind übrigens auch Emojis wie Smileys oder der erhobene Daumen. Da der Satz standardmäßig für alle anderen Kontakte sichtbar ist, sollte man überlegen, was adäquat ist. Wer seine Eltern oder Lehrer bei WhatsApp eingespeichert hat, sollte eher nicht "bin am schwänzen" oder ähnliches hineintippen.

## **Nachrichten lassen sich "sharen":**

Von Twitter ("Retweet") und Facebook ("Share") kennt man die Teilen-Funktionen schon, mit deren Hilfe sich Postings wie ein Lauffeuer in sozialen Netzwerken verbreiten können. Auch bei WhatsApp kann man die Meldungen anderer (z.B. ein witziges Video, Fotos oder Links) teilen: Dazu hält man lange mit dem Finger auf den Beitrag und sendet ihn dann an eine anderen Chat weiter. Achtung: Erst denken, dann posten!

## **Auto-Downloads abstellen:**

Wer WhatsApp intensiv nutzt, wird vielleicht schon bemerkt haben, dass sich die eigene Foto/Video-Galerie am Smartphone schnell mit den erhaltenen Inhalten füllt. Denn die App speichert empfangenen Content automatisch am Smartphone. Wer das nicht oder nur unter bestimmten Voraussetzungen (WLAN, LTE/3G, Roaming) will, der stellt dies unter "Einstellungen" -> "Datennutzung" entsprechend seiner Präferenzen sein.

#### **Benachrichtigungen managen:**

WhatsApp kann ziemlich nerven, wenn in einer oder mehreren Gruppen viel geschrieben wird – das Smartphone klingt, surrt und/oder blinkt dann ohne Ende. Im Einstellungsbereich "Benachrichtigungen" kann man etwa Töne, Vibration oder Pop-ups ausstellen, die über den Empfang von Nachrichten informieren. Für viele Nutzer ist es am sinnvollsten, sich die

Benachrichtigungen nur visuell (am iPhone als kleiner Kreis mit der Anzahl der neuen Objekte oder auf Android als Notification in der Statusleiste) anzeigen zu lassen. Wenn man "live" mit jemanden chattet, sieht man ohnehin, ob der andere gerade schreibt und weiß auch so, dass man in wenigen Sekunden eine Nachricht erhält.

## **"Zuletzt online" verbergen:**

WhatsApp kann sehr verräterisch sein, weil andere Kontakte standardmäßig sehen können, wann man zuletzt in der App war und ob man eine Nachricht schon gelesen hat. Da folgen dann oft Vorwürfe wie: "Du musst meine doch Nachricht gesehen haben, warum hast du nicht zurückgeschrieben?!" Zum Glück kann man diese Info unter "Einstellungen"  $\rightarrow$  Account  $\rightarrow$ "Datenschutz" ausstellen.

#### **Die Häkchen richtig verstehen:**

Viele WhatsApp-Nutzer glauben, dass zwei Häkchen neben einer Nachricht bedeutet, dass der Empfänger diese gelesen hat. Das ist aber falsch: Wie man auch in den [WhatsApp-FAQ](http://www.whatsapp.com/faq/de/general/20951546) nachlesen kann, bedeutet der erste Haken, das die Nachricht am WhatsApp-Server eingetroffen ist, der zweite Haken, dass die Nachricht ans Smartphone des Empfängers zugestellt wurde. Wer also mal mit dem Vorwurf konfrontiert wird, dass man nicht auf eine Doppelhäkchen-Nachricht reagiert hätte, kann immer noch argumentieren, diese noch gar nicht gelesen zu haben. Zumindest, wenn er die Gelesen-Funktion ausgestellt hat. Standardmäßig werden den Häkchen nämlich blau, sobald der Empfänger die Nachricht gelesen hat. Im Menü unter "Einstellungen" -> "Account" -> "Datenschutz" lässt sich aber auch das deaktivieren.

#### **Nervende Kontakte blockieren:**

Wer andere WhatsApp-Nutzer aus welchem Grund auch immer blockieren will, kann dies unter "Einstellungen" -> "Account" -> "Datenschutz" -> "Blockierte Kontakte" tun. Außerdem geht das direkt im Chat bei den Menüpunkten, "Mehr" -> "Blockieren". Deren Nachrichten bekommt man dann nicht mehr zugestellt, außerdem sehen sie die eigenen "Zuletzt online"-Infos oder Statusmeldungen nicht mehr. Dass man selbst von einem anderen Nutzer blockiert wurde, kann man nur an [diesen Anzeichen](http://www.whatsapp.com/faq/de/general/21092978) erkennen, eine direkte Info darüber gibt es nicht.

# **Sprachnachrichten leise anhören:**

Immer wieder werden bei WhatsApp Sprachnachrichten verschickt. Wenn man das Smartphone normal in der Hand hält, werden diese Audio-Botschaften in der gerade eingestellten Lautstärke des Geräts über dessen Lautsprecher abgespielt – was etwa im Bus andere mithören lässt. Die einfache Lösung: auf Play drücken, Smartphone ans Ohr halten, und schon kann kein anderer mehr mithören. Mithilfe des Helligkeitssensors weiß WhatsApp, dass das Handy ans Ohr gehalten wird und wechselt zum Telefonlausprecher.